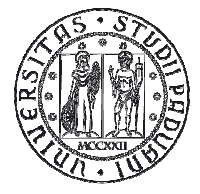

**UNIVERSITÀ** DEGLI STUDI DI PADOVA

# Nuove modalità di registrazione degli esami

## Istruzioni per gli studenti

Versione 1.0

 $-$  . The contract of the contract of the contract of the contract of the contract of the contract of the contract of the contract of the contract of the contract of the contract of the contract of the contract of the con

#### **DIREZIONE AMMINISTRATIVA UNIVERSITÀ DEGLI STUDI DI PADOVA** AREA DIDATTICA E SERVIZI AGLI STUDENTI

## **Rifiuto del voto**

L'art. 22 comma 14<sup>1</sup> del "Regolamento delle carriere degli studenti" introduce, a partire dall'anno accademico 2014/15, la possibilità di accettare o rifiutare l'esito delle prove finali. Per tutti gli appelli con pubblicazione del voto su Uniweb il processo di rifiuto del voto si attiva contestualmente alla pubblicazione dell'esito da parte del docente. L'avvenuta pubblicazione viene resa nota allo studente con l'invio di una e-mail alla casella di posta elettronica di ateneo e nell'area privata di Uniweb.

Gli studenti che lo desiderano potranno prendere visione dei propri elaborati secondo le modalità che il docente dovrà indicare.

Gli studenti, con esito positivo, avranno a disposizione 10 giorni per:

- accettare il voto
- rifiutare il voto
- non esprimersi

Lo studente che non si esprime durante i 10 giorni avrà tempo fino all'ultimo giorno della sessione successiva per richiedere al docente la verbalizzazione dell'esame.

HOME Studente Di seguito vengono indicate le informazioni generali sulla situazione universitaria e sulle iscrizioni effettuate nel corso degli anni. Avvisi Vi informiamo che e' in corso un tentativo di carpire le credenziali di posta elettronica degli utenti tramite spedizione massiva di un messaggio di phishing. Tale messaggio che chiede di comunicare via e-mail le proprie credenziali, deve essere ignorato. Si ricorda che gli amministratori dei sistemi di posta non richiedono MAI ai propri utenti la comunicazione di qualsivoglia credenziale. Logout Cambia Pas Altre Carrier Versione stampabile degli avvisi Informazioni sullo studente Didattica Tipo di corso: Corso di Laurea Magistrale Messaggi Profilo studente: Studente Standard Dati personali Anno di Corso: Dichiaraz, accettazione Iscrizioni Data 28/10/2014 immatricolazione: Piano di studio Corso di studio: Scelta percorso Ordinamento: Libretto on line **COMMERCIAL CARDS** Iscrizione esam Percorso di studio: [000ZZ] - PERCORSO COMUNE Prove parziali Verifica iscrizione esam Situazione iscrizioni Esiti esami Autocertificazioni Corso di Studio Anni FC Anno accademico Anno corso Data Tipo Iscrizione Condizionata: Passaggio di corso 2014/2015  $\frac{1}{3}$ 28/10/2014 In corso  $\overline{0}$  $N<sub>O</sub>$ Trasferimento di ateneo Preimmatricolazione ad accesso programmat **Figura 1: Esiti esami** 

Per accettare o rifiutare il voto si deve accedere alla pagina degli esiti (fig. 1).

<sup>1</sup> "Se l'esito dell'esame viene pubblicato on-line, lo studente dovrà utilizzare l'apposita procedura on-line entro il temine di giorni 10, decorrenti dalla pubblicazione dell'esito dell'esame, per esprimere la scelta di accettare o rifiutare il voto. Qualora lo studente non esprima la propria scelta entro tale termine l'esame non sarà verbalizzato.

Se l'esito dell'esame non viene pubblicato on-line o se viene registrato manualmente, lo studente, che intenda rifiutare il voto, dovrà darne comunicazione al Presidente della Commissione.

E' consentito allo studente di chiedere al Presidente della Commissione la verbalizzazione dell'esame entro e non oltre la fine della sessione d'esami successiva alla data in cui ha sostenuto l'esame."

l

### **DIREZIONE AMMINISTRATIVA UNIVERSITÀ DEGLI STUDI DI PADOVA** AREA DIDATTICA E SERVIZI AGLI STUDENTI

Il sistema mostra oltre al voto conseguito, anche la data entro cui ci si può esprimere con la dicitura "Data chiusura esame". Per accettare o rifiutare il voto è necessario cliccare sul foglietto accanto al voto (fig. 2).

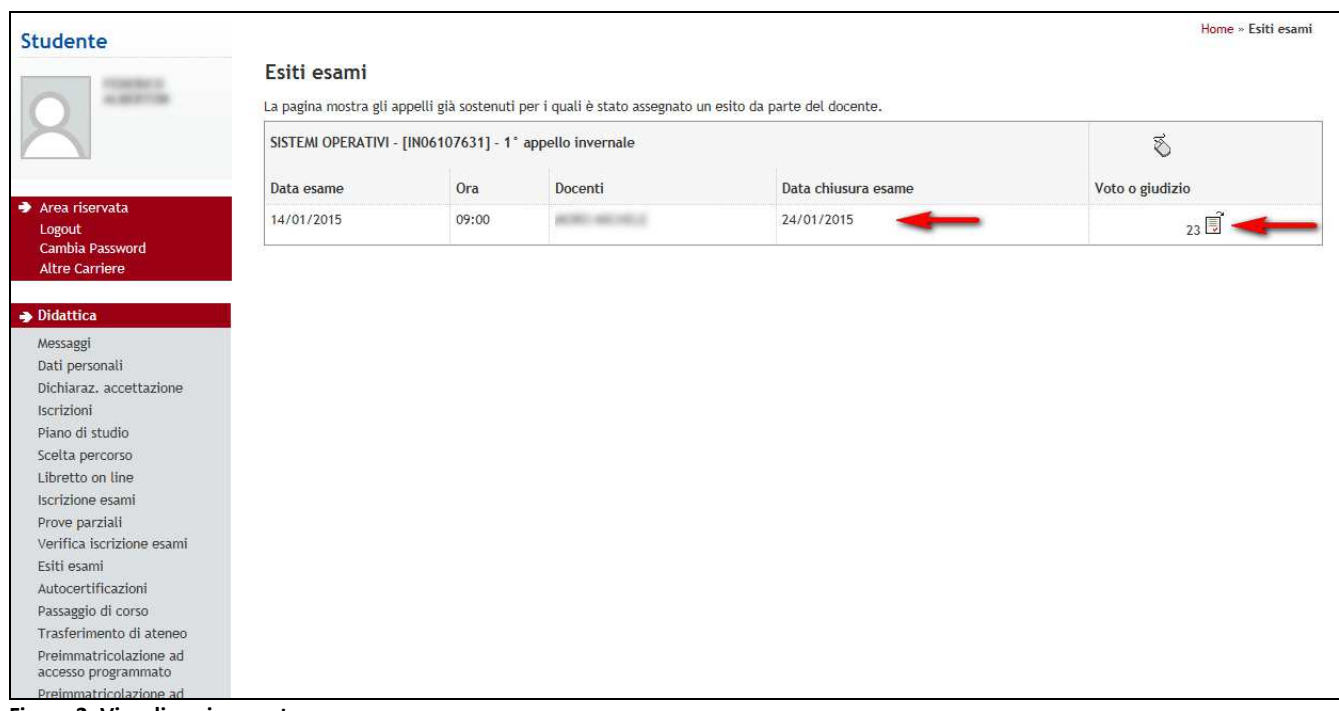

**Figura 2: Visualizzazione voto** 

Si apre la pagina di gestione dell'esito esame in cui è possibile esprimere la scelta (fig. 3).

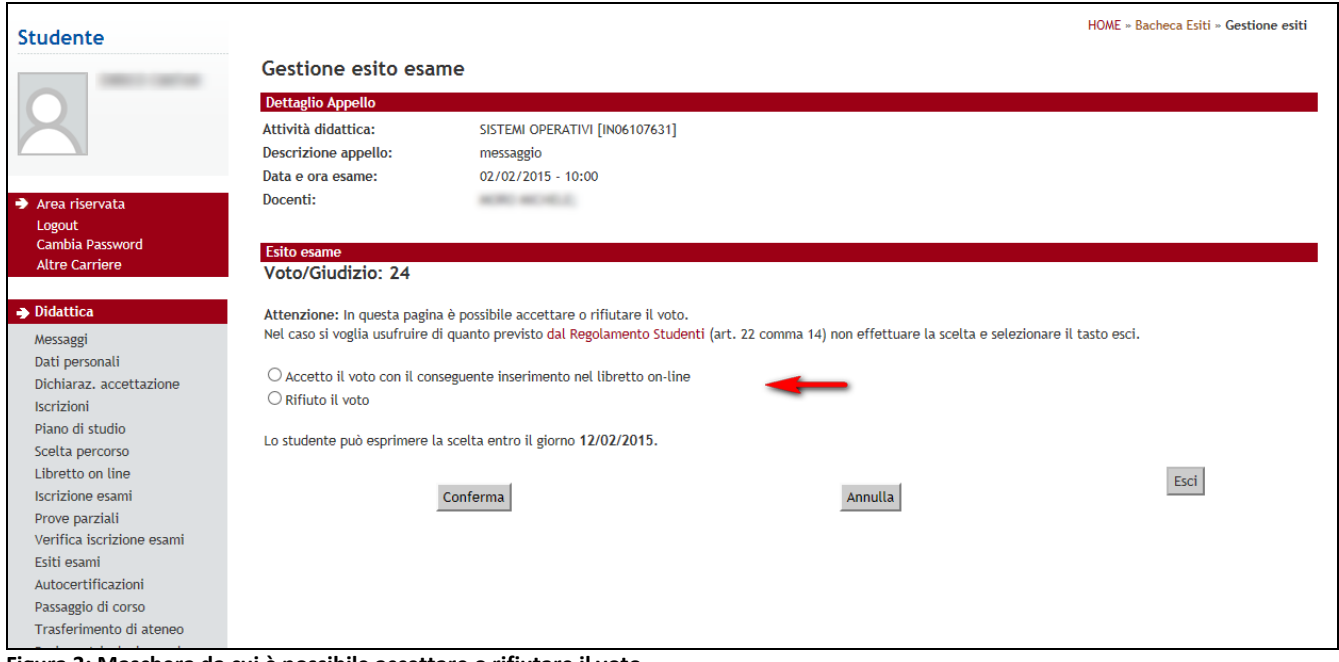

**Figura 3: Maschera da cui è possibile accettare o rifiutare il voto** 

## **DIREZIONE AMMINISTRATIVA UNIVERSITÀ DEGLI STUDI DI PADOVA** AREA DIDATTICA E SERVIZI AGLI STUDENTI

Fino alla "Data chiusura esame" si può accettare o rifiutare il voto.

Superata la "Data di chiusura esame" il docente procederà alla verbalizzazione dei soli studenti che hanno accettato il voto. Da questa data lo studente avrà tempo fino alla fine della sessione successiva al sostenimento dell'esame per richiedere la verbalizzazione di tale esito.

Per particolari necessità, quali scadenze legate a laurea, borse di studio o trasferimenti, è possibile richiedere al docente la verbalizzazione anticipata rispetto alla "data di chiusura esame".